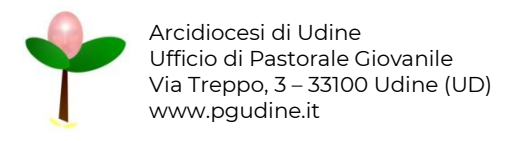

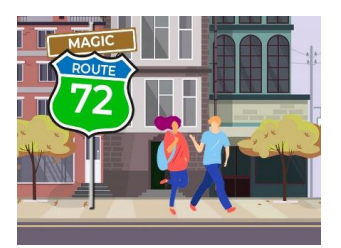

# IL SITO WEB

#### DOCUMENTO RISERVATO ai catechisti e agli animatori dei gruppi iscritti alla MagicAvventura 2022-2023

#### LA STRUTTURA DEL SITO

Il sito è molto semplice e intuitivo.

Una volta effettuato l'accesso al sito web di Magic Route 72 - La caccia al tesoro, sarà già possibile visionare il lungo elenco dei gruppi partecipanti, per avere a colpo d'occhio un'idea sull'avanzamento del percorso delle squadre (figura 1).

La caccia al tesoro è legala alle schede di catechesi e alle attività e proposte in esse contenute, pertanto si invita i catechisti a visionare tutto il materiale proposto per poterlo poi "sottoporre" al proprio gruppo di ragazzi.

Per chi ha partecipato alla Veglia di Avvento del 27 novembre 2022 in Cattedrale a Udine il percorso inizia partendo dal QR code ricevuto, e dopo aver inserito l'attività verranno Visualizzati i QR code delle tappe successive.

Per le altre squadre si potrà inserire tutte le attività attivando il gioco e "partendo". Come? Cliccando il bottone Le prossime tappe, è possibile selezionare la tappa che vorrete documentare.

Il bottone Le prossime tappe sarà utile anche per le squadre che rimangono attardate nel percorso o che perdono il QR code.

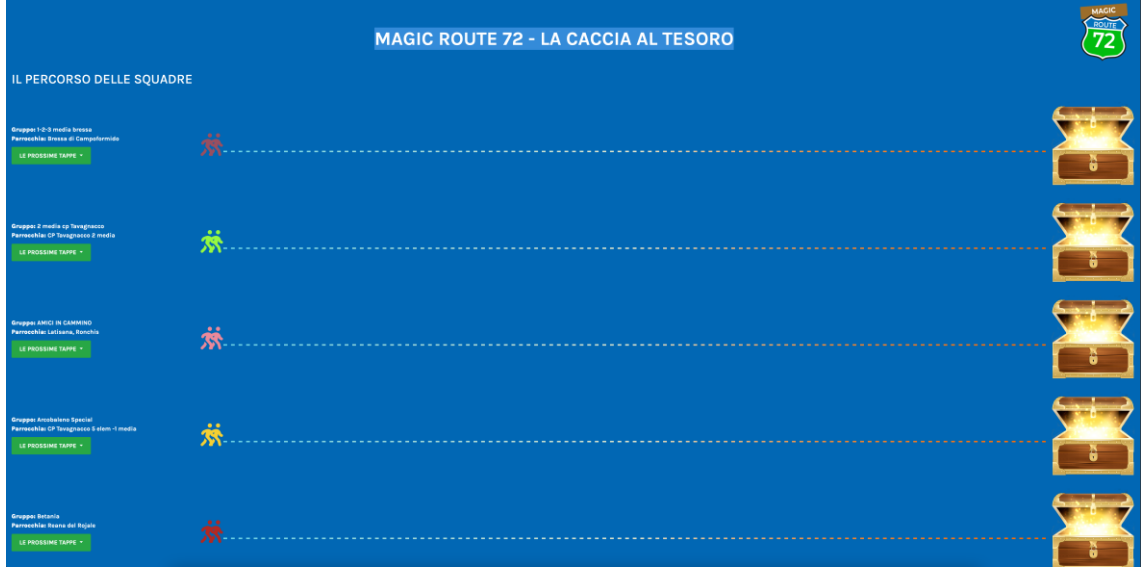

Figura 1 – La schermata iniziale

## INSERIRE LE ATTIVITÀ

Per documentare le proprie attività basterà seguire i QR code o i link e non è richiesta nessuna credenziale di accesso.

❗❗❗ ATTENZIONE PER L'INSERIMENTO: Le attività possono essere documentate dal gruppo ma poterete anche condividere il QR code con i vostri ragazzi per permettere ai singoli di inserire le proprie attività e rendicontazioni. I contenuti non verranno pubblicati, ma saranno utilizzati per la festa dei ragazzi di Lignano (saranno opportunamente "valutati" dall'ufficio di Pastorale Giovanile per evitare la presenza di contenuti non pertinenti).

Prima di inserire i contenuti dovrete rispondere ad una semplice domanda per "dimostrare" che effettivamente la tappa della caccia al tesoro è stata completata.

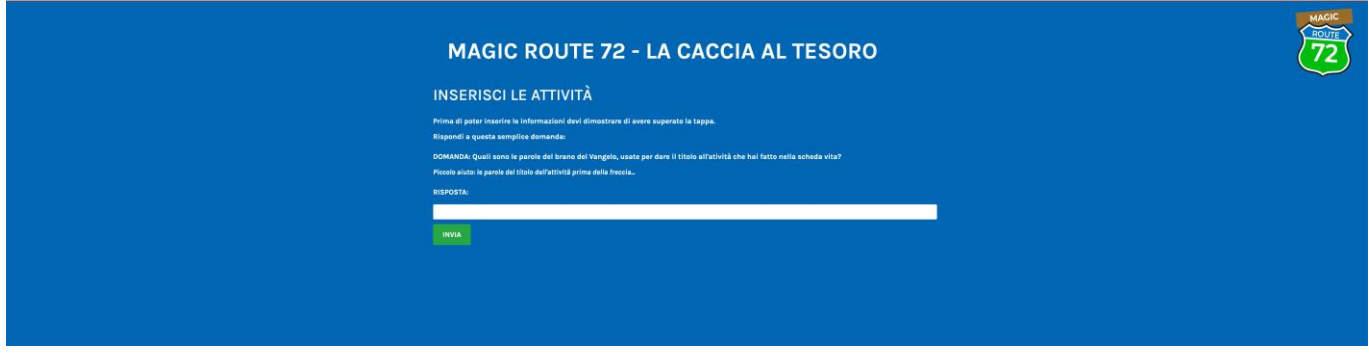

Solo dopo aver risposto al quiz, puoi documentare l'attività inserendo una semplice descrizione e una foto (il campo foto può essere obbligatorio o facoltativo a seconda dell'attività)

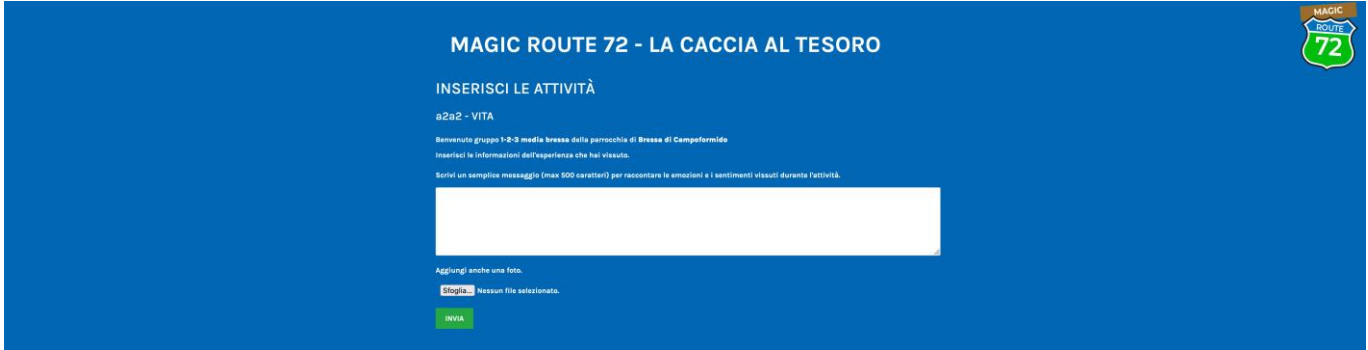

Al termine dell'inserimento dell'attività potrai scoprire i QR code delle successive tappe, che potrai scaricare e condividere con il gruppo semplicemente cliccando sul QR code stesso. L'ordine con cui farete le tappe non è vincolante, segui la programmazione che già hai pensato per il tuo gruppo.

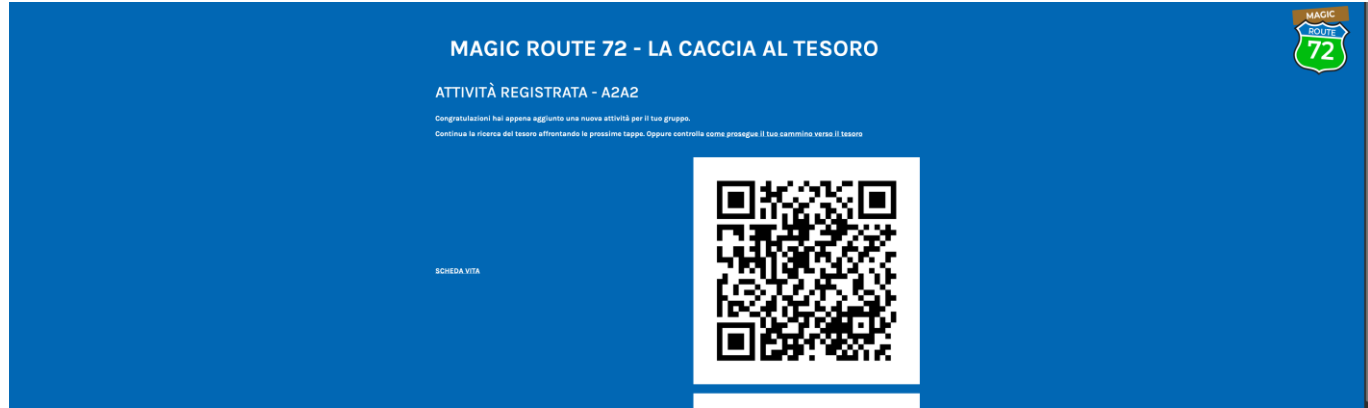

NB: sebbene i QR code vengano visualizzati dopo ogni inserimento di una attività (vita, scrittura, celebrazione, santi), sono sempre gli stessi per ogni fase del percorso, cambieranno solamente all'avvio della fase successiva quindi non è necessario condividerli ogni volta.

Ti ricordiamo le fasi:

- 
- 
- 
- 
- 

– Start! Data di uscita: dal momento dell'iscrizione del gruppo – A 2 a 2 Data di uscita: metà novembre – dicembre 2022 – La messe è abbondante? Data di uscita: gennaio – febbraio 2023 – Restate vicino Data di uscita: marzo – aprile 2023 – Pieni di gioia Data di uscita: 16 aprile – maggio 2023

# QUALI ATTIVITÀ INSERIRE?

#### Puoi inserire tutte e sole le attività previste da Magic Route 72 - La caccia al tesoro (vita, scrittura, celebrazione, santi).

Potrai inserire la stessa attività anche più volte (ad esempio ogni ragazzo che vorrà condividere la propria esperienza potrà farlo, è importante che le esperienze siamo vissute e condivise almeno "a due a due").

## C'È UN ERRORE NEL SISTEMA COSA FACCIO?

Non c'è problema, cercheremo di risolverlo il più velocemente possibile. Tu segnalalo con una e-mail a giovani@pgudine.it specificando l'errore che hai trovato.

### HO SBAGLIATO… COME FACCIO?

Nessun problema: può capitare di inserire la missione sbagliata o di duplicare per errore alcune attività. Per sicurezza, però, la cancellazione di un'attività è possibile soltanto all'ufficio di Pastorale Giovanile. È necessario, pertanto, contattare la PG all'indirizzo *giovani@pgudine.it* specificando l'errore.